# Windows ストア アプリから Pervasive PSQL データへアクセスする

Windows 8 で提供されるさまざまな機能の 1 つに Windows ストア アプリがあります。Pervasive PSQL 自体は Windows ストア アプリではありませんが、この Windows ストア アプリ用のデータ リポジトリとして Pervasive PSQL を使用することができます。Windows ストア アプリを実行しているデバイスに Pervasive PSQL コンポーネントは必 要ありません。

ここでは、Windows ストア アプリから Pervasive PSQL データベースのデータへアクセスするための手順について 概説します。私のソリューションの目的は、Windows ストア アプリからのデータ アクセスを完全に調査することでは ありません。とはいえ、この手順の過程で興味深い点がいくつか見つかったので、それらを情報としてお伝えしま す。

私のソリューションに含めたものは一般に入手可能なソフトウェア コンポーネントで、特別な要素はなにも必要あり ませんでした。ローカルにインストールされている Pervasive PSQL サンプル データベース DEMODATA からデー タを取得するよう構成された IIS(Internet Information Services)8 サーバーを使用しました。下図で概略的に示す ように、Windows ストア アプリはこの IIS 8 サーバーと通信してデータを取得します。

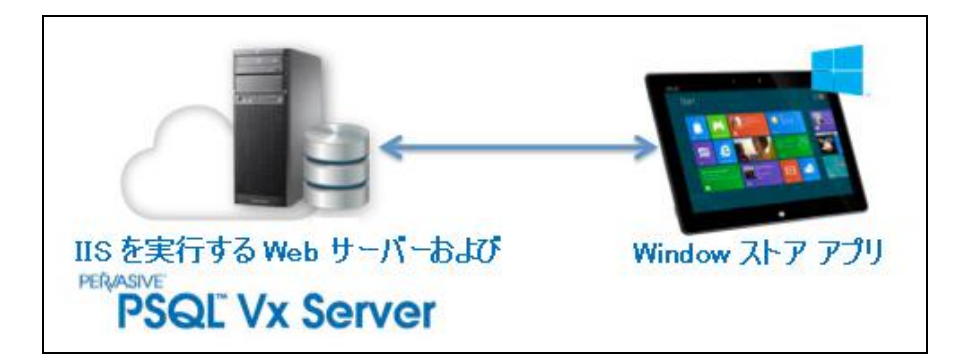

このように動作する構成になるよう、まずはサーバー環境をセットアップする必要がありました。この環境とは IIS 下 で実行する WCF(Windows Communication Foundation)サービス アプリケーションです。これは OData プロデュ ーサーとして機能します。IIS 下で実行する WCF サービス アプリケーションを作成する手順については、「[WCF](http://www.agtech.co.jp/products/pervasive/psql/Odata/WP_OData_WCF_Service_App.pdf) と IIS を使用して OData [プロデューサーを作成する」](http://www.agtech.co.jp/products/pervasive/psql/Odata/WP_OData_WCF_Service_App.pdf)ドキュメントを参照してください。

上記の事前環境が整ったら、次に(OData コンシューマーとして機能する)Windows ストア アプリを作成します。

ここでは、以下の項目について説明します。

- [環境を設定する](#page-1-0)
- Windows ストア [アプリを作成する](#page-1-1)
- Windows ストア [アプリをコンパイルして実行する](#page-3-0)
- [内部的な動作について](#page-4-0)
- [最後に](#page-4-1)

©2013 Pervasive Software Inc. All rights reserved. Pervasive の社名および製品名はすべて、米国およびその他の国における Pervasive Software Inc. の商標または登録商標です。その他の商標は、各所有者が保有するものです。

## <span id="page-1-0"></span>環境を設定する

使用した設定は次のとおりです。サンプル プロジェクト ファイル **[ODataWinStoreApp.zip](http://www.agtech.co.jp/products/pervasive/psql/Odata/ODataWinStoreApp.zip)** をダウンロードすれば作 業にも役立ちます。

- WCF サービス アプリケーション/OData 環境。「WCF と IIS を使用して OData [プロデューサーを作成す](http://www.agtech.co.jp/products/pervasive/psql/Odata/WP_OData_WCF_Service_App.pdf) [る」](http://www.agtech.co.jp/products/pervasive/psql/Odata/WP_OData_WCF_Service_App.pdf)ドキュメントを参照してください。Windows ストア アプリから Pervasive PSQL データにアクセスする前に、 同様の環境が機能していなければなりません。そのドキュメントで提供したサンプル プロジェクト ファイル を使用することもできます。
- Windows ストア アプリを作成および実行する開発マシン。これは、Visual Studio 2012 がインストールされ た Windows 8 マシンです。Visual Studio は Windows 8 マシンにインストールされている必要があります。 そうでない場合、Windows ストア プロジェクト タイプが Visual Studio で使用可能になりません。

# <span id="page-1-1"></span>Windows ストア アプリを作成する

Windows ストア アプリを作成するために使用した手順は次のとおりです。このアプリでは、DEMODATA サンプル データベースで表した架空の大学におけるビル(棟)と部屋(教室など)を一覧表示します。最初の 5 つの手順で はプロジェクトを設定しています。手順 6 では DEMODATA からデータを取得するためのコードを示します。

私はアプリケーション レイアウトを変更しているため、ご自身で作成されたアプリケーションの外観とは異なる可能 性があります。

- 1. Visual Studio 2012 用の Windows ストア アプリ用 WCF データ [サービス\(英語サイト\)](http://www.microsoft.com/en-us/download/details.aspx?id=30714) 拡張機能を必ずイ ンストールしておいてください。これは WCF サービス アプリケーションからエンティティ定義を取得するた めに必要です。
- 2. スタート ページから Visual Studio 2012 を起動し、「新しいプロジェクト...]を選択します。
- 3. [テンプレート]カテゴリから、[Visual C#] > [Windows ストア] > [グリッド アプリケーション (XAML)]の順 に選択します。

Windows 8 以外のプラットフォームに Visual Studio をインストールした場合は、テンプレート カテゴリに "Windows ストア" は表示されません。

4. プロジェクトとアプリケーションに名前を付けます。私の場合、**DemodataRoomsApp** という名前を付けました。

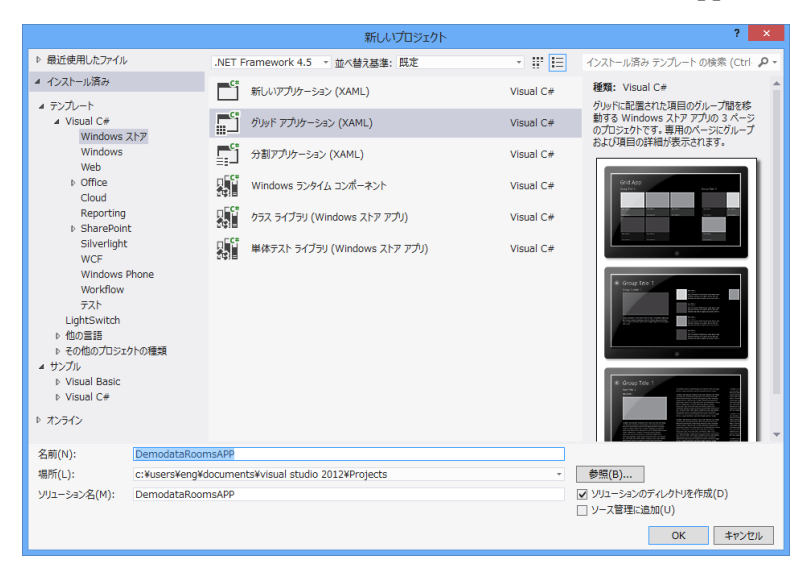

©2013 Pervasive Software Inc. All rights reserved. Pervasive の社名および製品名はすべて、米国およびその他の国における Pervasive Software Inc. の商標または登録商標です。その他の商標は、各所有者が保有するものです。

- 5. WCF サービス アプリケーションを参照するサービスを作成します(WCF サービス アプリケーションが実行 していない場合は、すぐに配置して実行してください)。
	- a) メニュー バーの[プロジェクト]メニューから[サービス参照の追加]を選択します。
	- b) サービスの URL を入力します。「WCF と IIS を使用して OData [プロデューサーを作成する」](http://www.agtech.co.jp/products/pervasive/psql/Odata/ODataWinStoreApp.zip)ドキュメ ントのプロジェクトを使用する場合は、次のような書式にしてください。

http://< ホスト名 または IP アドレス>/PervasivePSQL/DemoData.svc/

c) [名前空間]には、意味がわかりやすい名前を指定します。私の場合は、**DemodataReference** としま した。

画面は次にようになります。

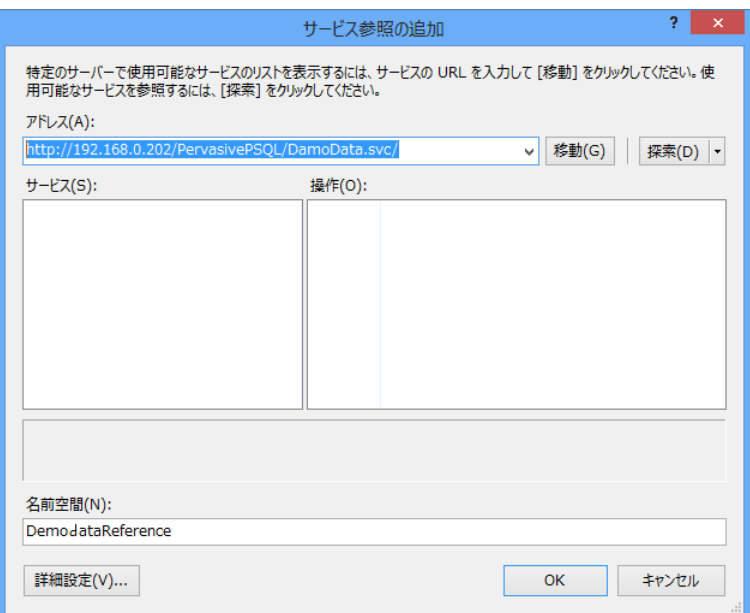

6. 新しいソース ファイルを作成します(**PSQLGetDemoData.cs** という名前を付けました)。このファイルには IIS サーバーから部屋に関する情報を取得するコードが含まれています。

PSQLDemodataModel のコンストラクタには IIS サーバーへの接続に使用する URL が含まれています。

this.Context = new DemoDataEntities(new Uri("http://192.168.126.130/PervasivePSQL/DemoData.svc/"));

上記の URL のホスト名/IP アドレスの部分は、ご自分の IIS サーバーに合わせて変更してください。

**GetBuildingNames** 関数は room テーブルの全レコードに対してクエリを実行します。私の場合、次のよう なコードを使用してクエリを実行しました。

var query = (DataServiceQuery<Room>)this.Context.Rooms.Select(room => room);

**GetRoomsInBuilding** 関数は、ビルごとの部屋の一覧についてサーバーにクエリを実行します。

var query = (DataServiceQuery<Room>)this.Context.Rooms.Select(room => room).Where(room => room.Building Name == BuildingName);

アプリケーションの必要なところでこれらの関数呼び出しを追加しました。また、エンティティ フレームワー クを使用してレコードをクエリすることがとても簡単だということもわかりました。

#### <span id="page-3-0"></span>Windows ストア アプリをコンパイルして実行する

**DemodataRoomsApp.sln** という Visual Studio 2012 ソリューションを使用してアプリケーションのビルドおよびデバ ッグを行いました。IP アドレスはご自分の環境のローカル サーバーの IP アドレスに変更してください。そうしないと、 コンパイル エラーで変更を促されます。適切なサーバーを指すよう URL を変更したら、#error コンパイラ ディレク ティブをコメント行にすることができます。

1 つ注意が必要なのは、Web サーバーは時間内にデータを返さないこともあるので、データがアプリケーションで 常に表示されるわけではないということです。通常、データはアプリケーションを再実行した後に表示されます。

> DemodataRoomsApp **Buildings >** Roscart<br>Building **Garrison Hall** Kimball<br>Building Morales Bhargava<br>Building Currah Center **Building** Gimlett<br>Building Klinetob<br>Building Ojeda<br>Building Billingsley<br>Building **Eldridge Vander Stoep** Hall Building Gimlett Building Klinetob Building **Martin Center** Quaglino<br>Quarter Woodward Harrison-Boerner<br>Building Faske **Building Harper Hall Building Boerner Building** Quaglino Quar **Holland Hall** McAnally Bartold Young<br>Building **Budinszky** Building Building **Building** Building

アプリケーションを実行すると、データベース内のすべてのビルを一覧表示する画面が次にように表示されます。

"Currah Building" 欄をクリックすると、このビルの部屋の一覧と各部屋の説明の一部が表示されます。

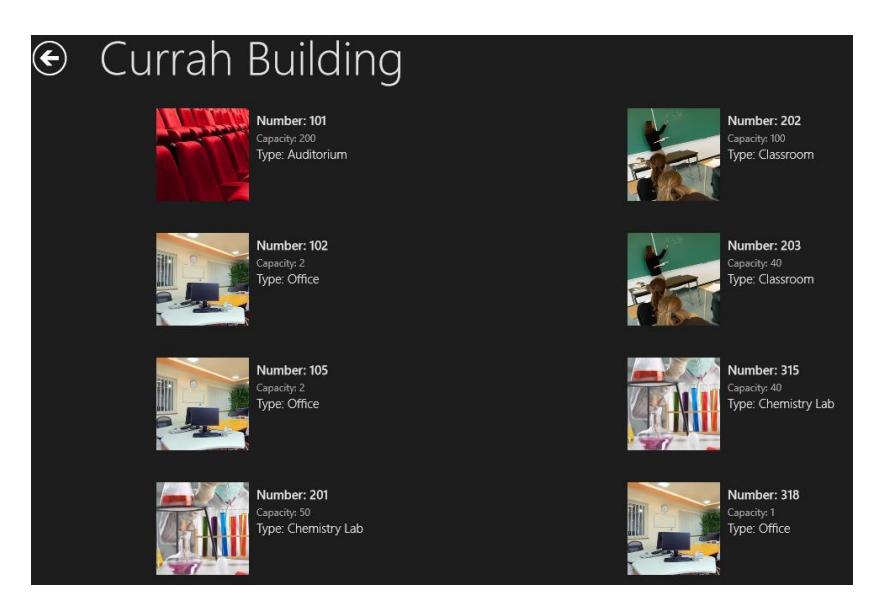

(Windows ストア アプリを計画するにあたり、さらに情報が必要な場合は、[http://msdn.microsoft.com/en](http://msdn.microsoft.com/en-us/library/windows/apps/hh465427.aspx)[us/library/windows/apps/hh465427.aspx](http://msdn.microsoft.com/en-us/library/windows/apps/hh465427.aspx) を参照してください。)

## <span id="page-4-0"></span>内部的な動作について

WCF サービス アプリケーションと Windows ストア アプリ間で使用されるプロトコルは OData(Open Data Protocol) です。OData は主に Microsoft によって開発されたオープン スタンダードで、ほかのプラットフォーム プロバイダー にも採用されています。Windows プラットフォームの場合、Microsoft はこのプロトコルの詳細を隠すために Visual Studio で上手く抽象概念を作成しています。アプリケーション プログラマーにとっては、ADO.NET に基づいたほ かのデータ サービスを使用することと同じです。OData の仕様の詳細については、[OData Web](http://www.odata.org/) サイトをご覧になっ てください。

興味深いことに、OData クラアントは非 Microsoft ベースのプラットフォームにも存在します。理論上、Pervasive PSQL クライアントをサポートしないプラットフォームから Pervasive PSQL データベースと相互に作用するアプリケ ーションを作成できるということです。Java および JavaScript 向けの OData コンシューマーを作成する方法につい ては、別途提供しているドキュメントを参照してください。

# <span id="page-4-1"></span>最後に

このドキュメントでは、Windows ストア アプリのデータ リポジトリとして Pervasive PSQL データベースを使用する方 法を示しました。また、Windows ストア アプリを実行するマシン(ノート PC、タブレットあるいはスマートフォン)には Pervasive PSQL コンポーネントが必要ないことも示しました。

C# および .NET プログラミングの知識がおありなら、このスタイルのアプリケーションは非常に身近に感じられるで しょう。PSQL へのアクセスは、ほかのデータベース アクセスと同様のプロセスで簡単に行えます。必要なのは、 Visual Studio、OData および .NET などの業界標準コンポーネントだけです。

私と同じように C# および .NET プログラミングについて詳しい知識を持たれていないお客様にとって、ここで提供 した情報が役立てば幸いです。このドキュメントを参考に、Windows ストア アプリを作成し、Pervasive PSQL データ ベースをデータ リポジトリとして使用できるようにしてください。

Pervasive Software ソフトウェア開発技術者 Jan D.